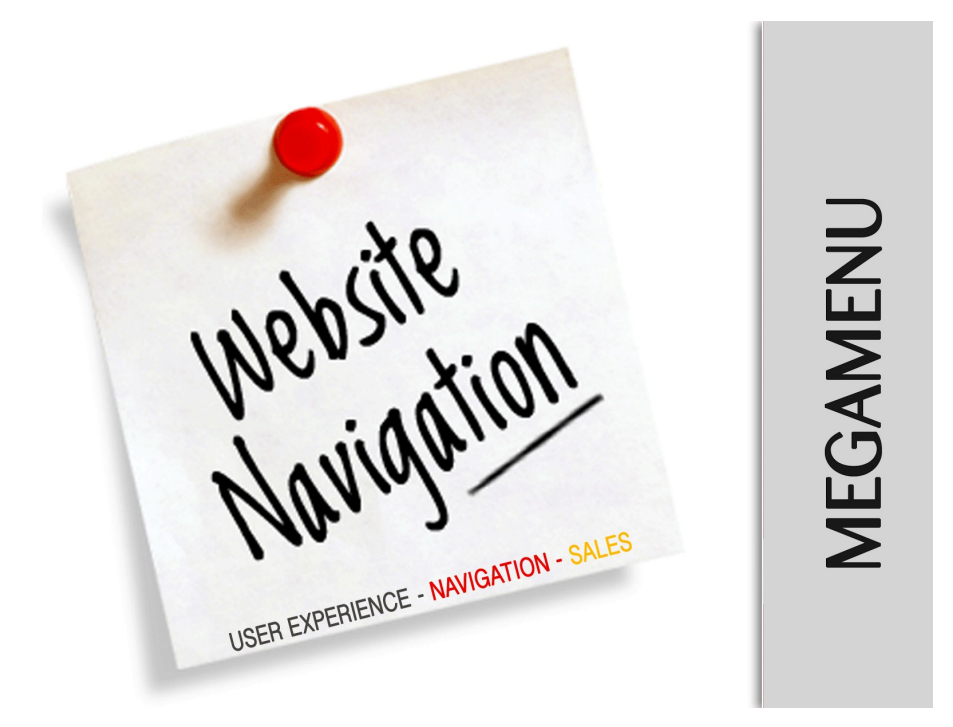

# User Guide

## Extension Description

**Menu - is a key navigation element for customers on your website. It is particularly important that the menu would contain a maximum of all information, namely that which is needed by your potential customers. Alas, based on analysis of user behavior on large portals, the attention of given only for the first 10% - 20% of all categories of the store directories.**

**The remaining elements are simply not visible to users and are not used.Shop can increase profits by changing the sitemenu - users should see all items of your catalog products immediately. It is necessary that information was available at the first click. And this menu allows you to fully control/edit the store catalog displaying type.**

- **Menu does not use Nested navigation, all sub-categories are visible initially.**
- **Ability to add description/content directly in the menu section (description, pictures, flash, etc.)**
- **Create custom arbitrary menu items.**
- **Paste inside menu : widgets, static blocks, text, shapes, images, video and all kind of content you have**
- **Modify and customize each type of menu item.**
- **Specify size for each menu item from 1 to 5 columns;**
- **Specify the alignment of the menu items and content;**
- **All menu items categories are fully manageable from an administrative part.**
- **All menu items are fully manageable from an administrative part**
- **The menu is original, with 2 completely different design, a minimalist red and strong blue.**
- **Design the menu is made in conformance standards of html and CSS3 CSS3**
- **phtml and CSS code opened for editing.**

## Extension Installation

**We made tests on all major installations and this extension is a fully workable. But It is highly recommended to backup your server files and database before installing this module. It is also recommended you install on a test server initially to carry out your own testing.** 

**To install Menu follow this steps:**

**1 Clear the store cache under var/cache and all cookies for your store domain**

**2 Disable Compilation Mode (if enabled)** 

**3 Log out from Magento Admin panel if you are logged in** 

**4 Unpack the contents of the "extension" folder from the package file to your Magento root directory** 

**If you dont use "default" folder as your theme pool directory copy**

**files from app/design/frontend/default/default/ & skin/frontend/default/default to yours**

**5 Check that magento has permissions to read extensions files.**

**6 If Cache Control is enabled in Magento go to 'System > Cache Management' section, select 'Refresh' under 'All Cache' drop-down menu and press 'Save Cache Settings'** 

## Extension Usage

**Fist of all check that all extension files and folders uploaded to the right place, after that Log into Magento Admin panel and go to System > Configuration > Magazento tab >**

**"Megamenu" section to configure the extension main settings** 

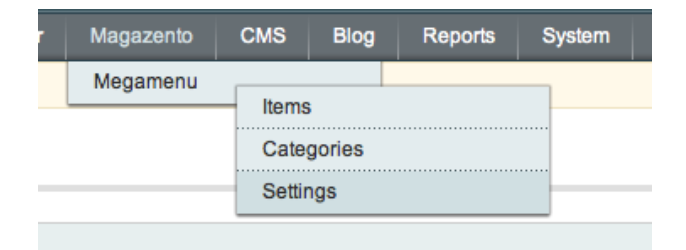

#### Megamenu

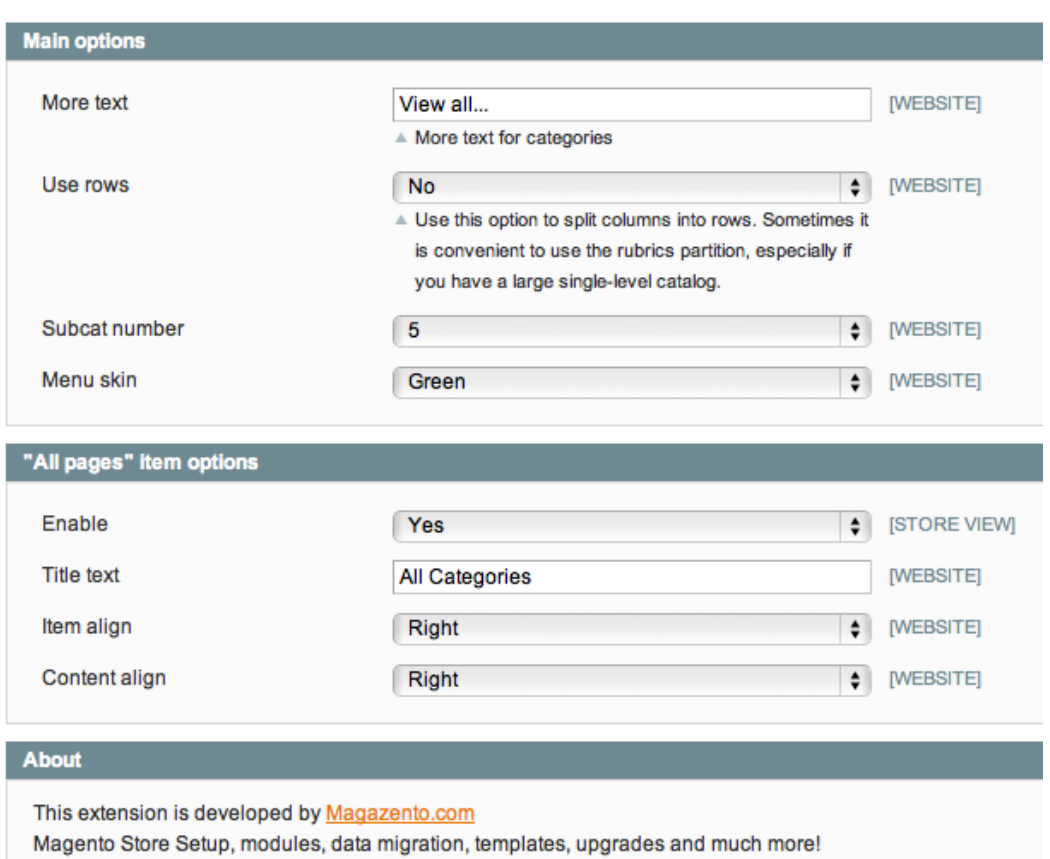

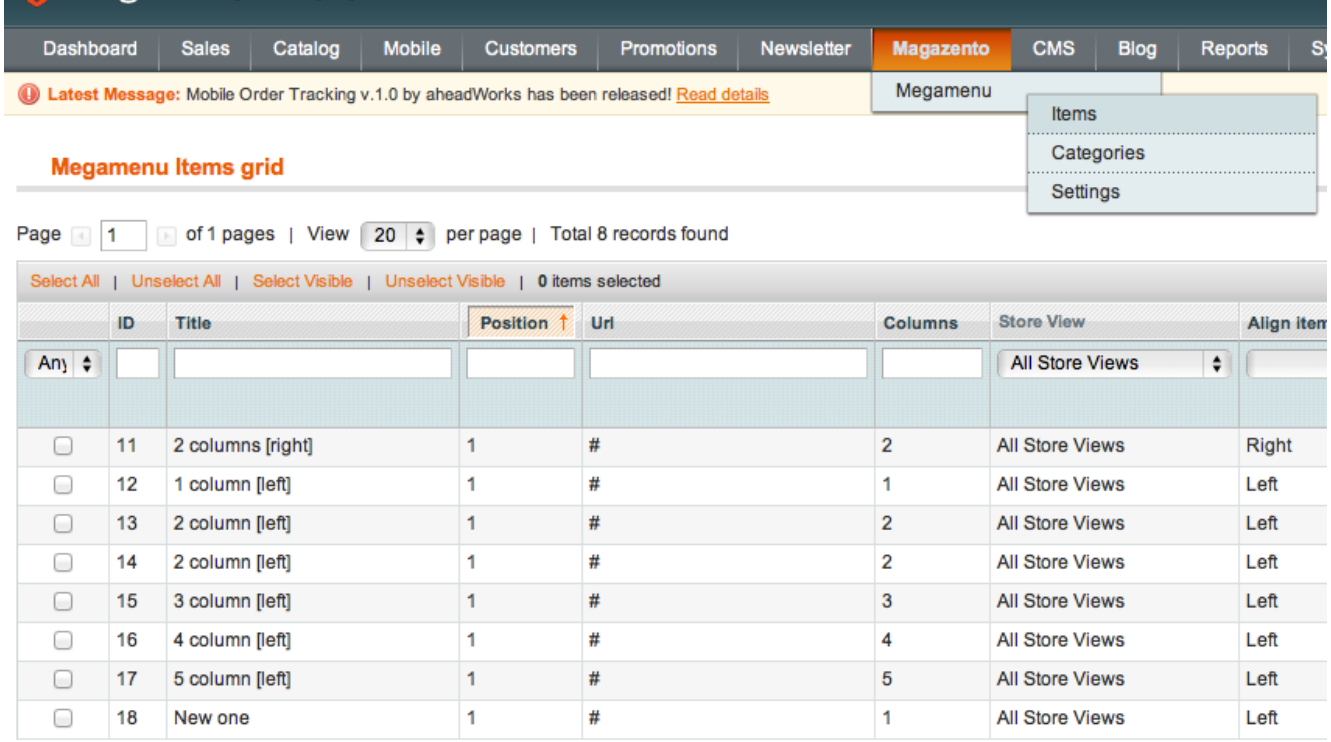

If you need to create custom drop-down item to put a widget, custom html or a Youtube you can use "items". Items can be created with this different size, align, content align and position. You can also specify store view to particular item, for example you have 3 different languages English,French and German. So you allow English item appears only on English store in the same way as you manage CMS pages.

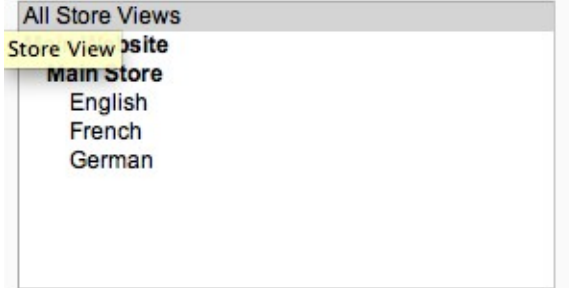

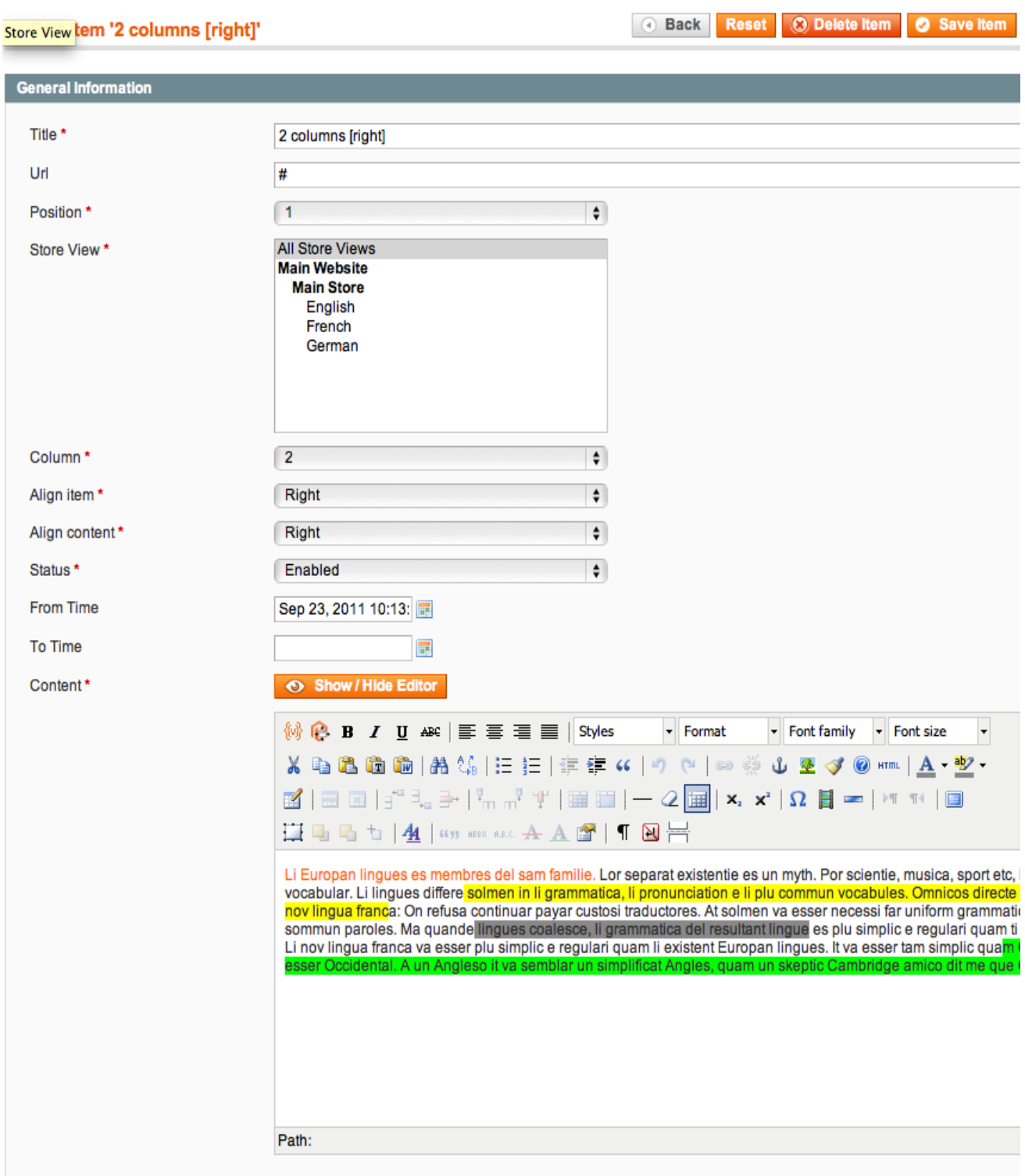

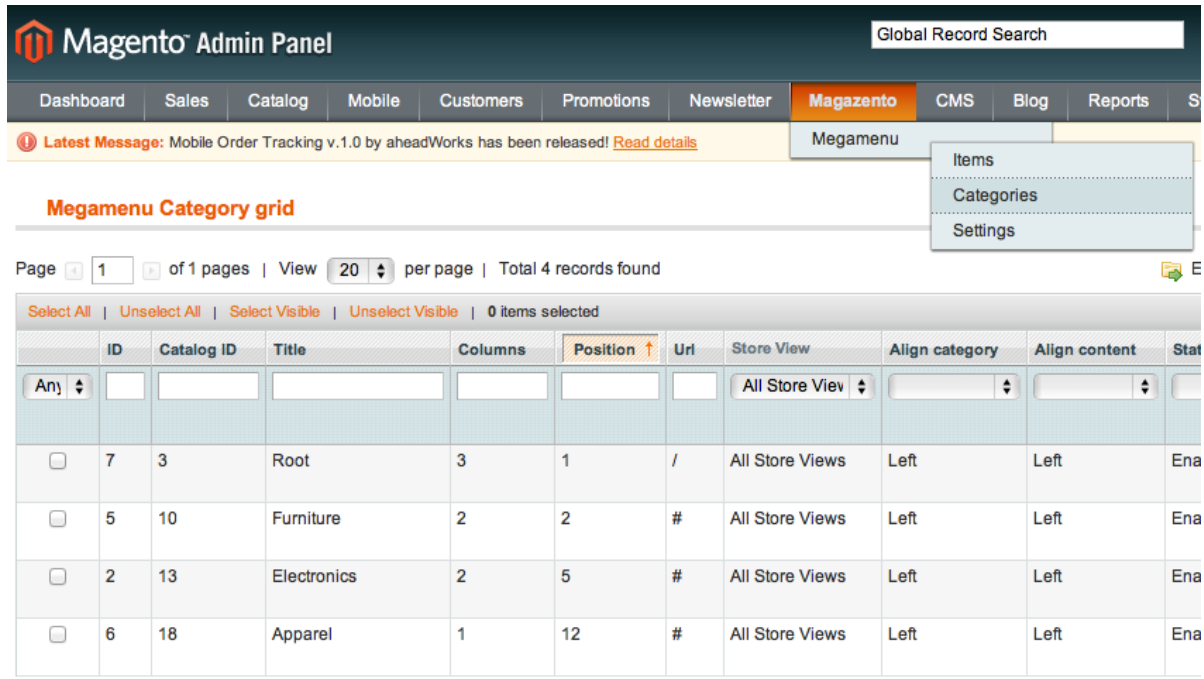

**To organize you catalog in drop-downs use Megamenu > Categories. Categories have everything that "items" has plus some extra options as top/bottom content to show additional information for current categories (images,descriptions,videos...)** 

**You need also to enter the category id that would be shown at frontend.**

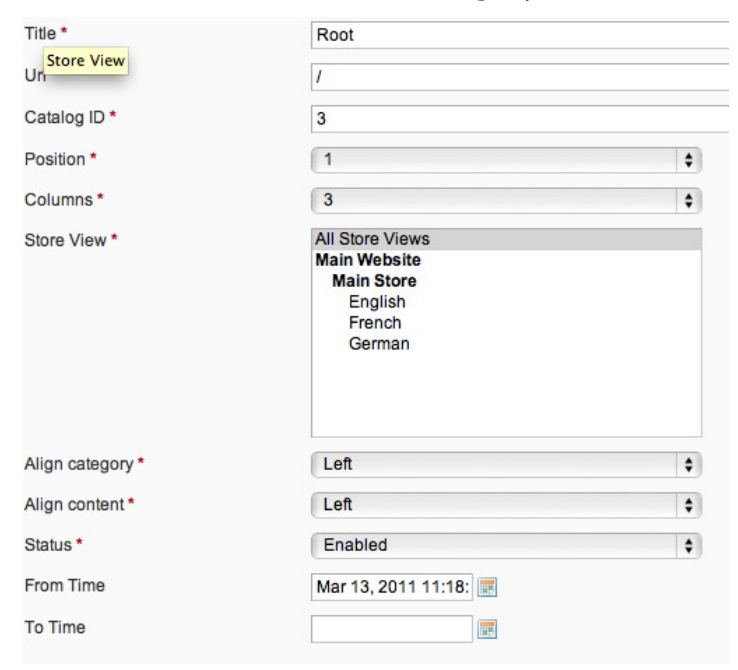

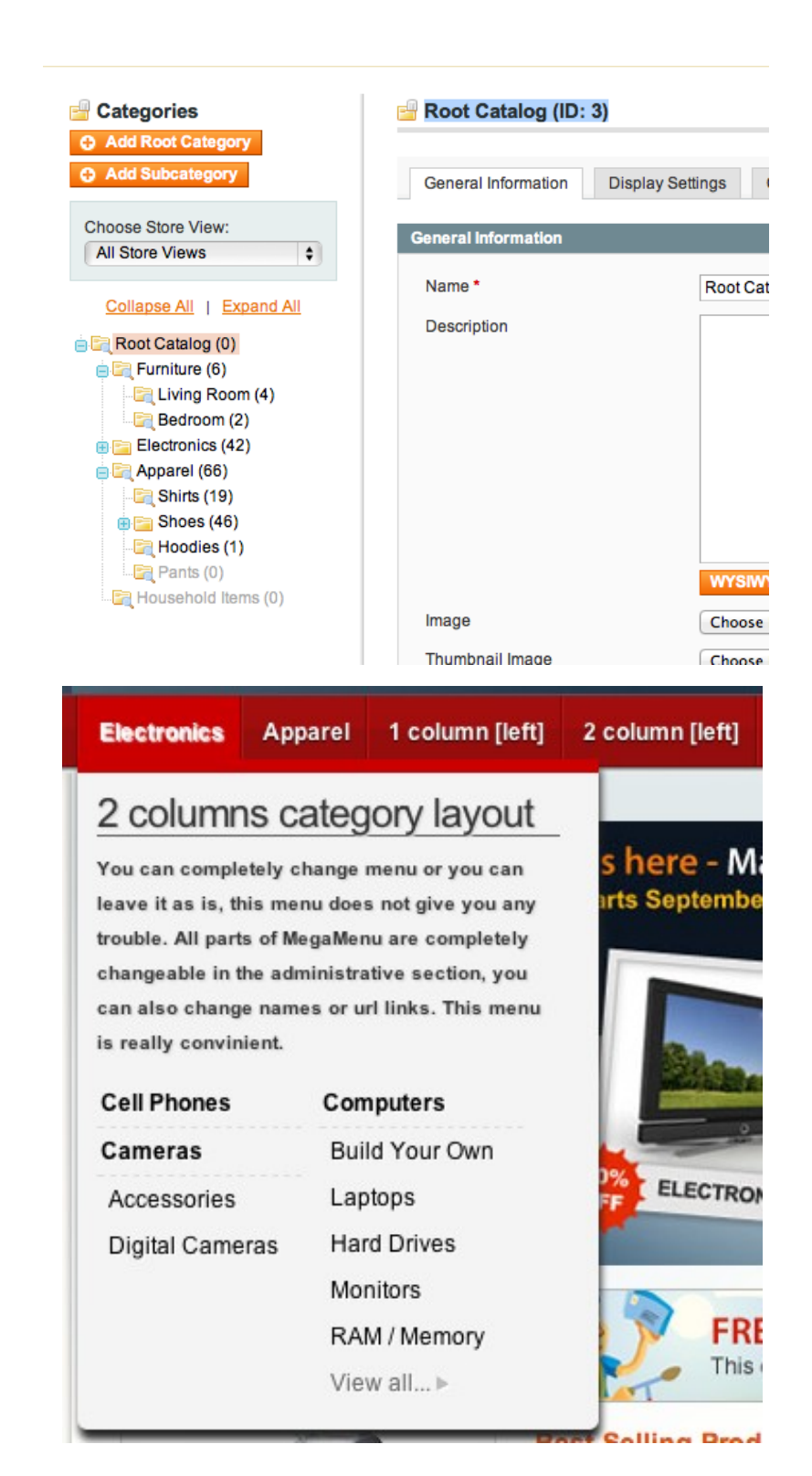

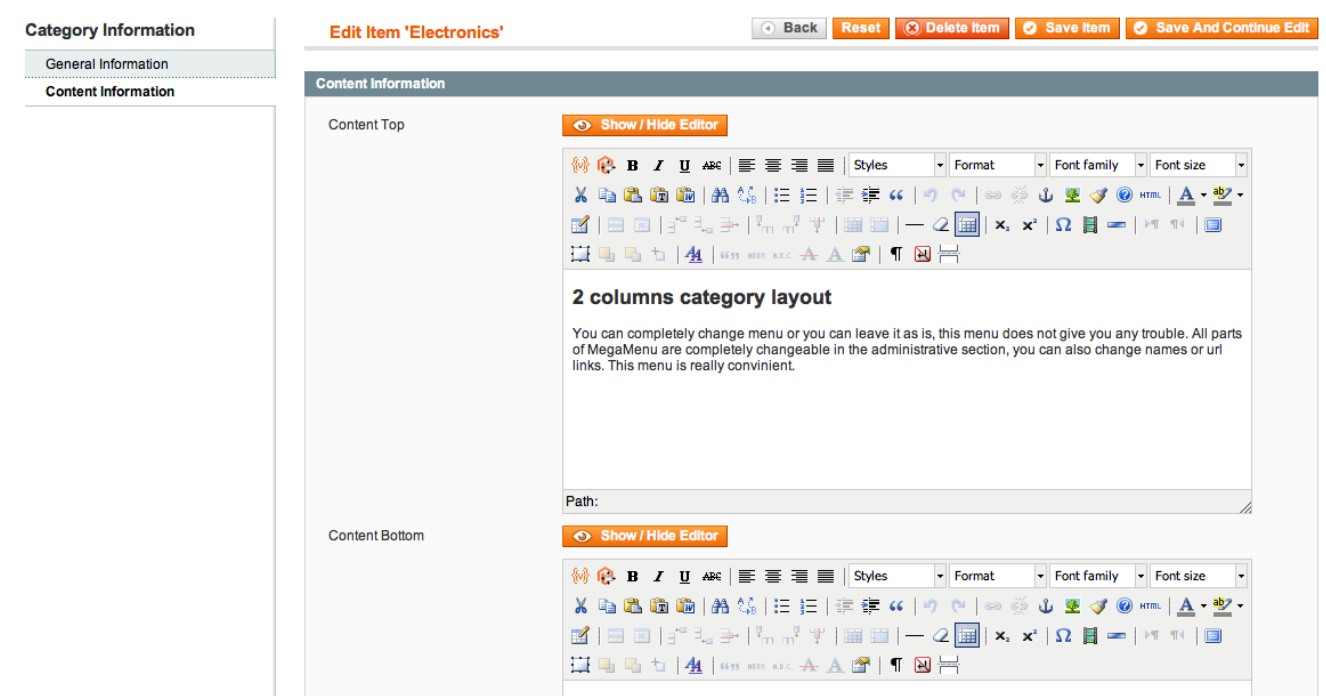

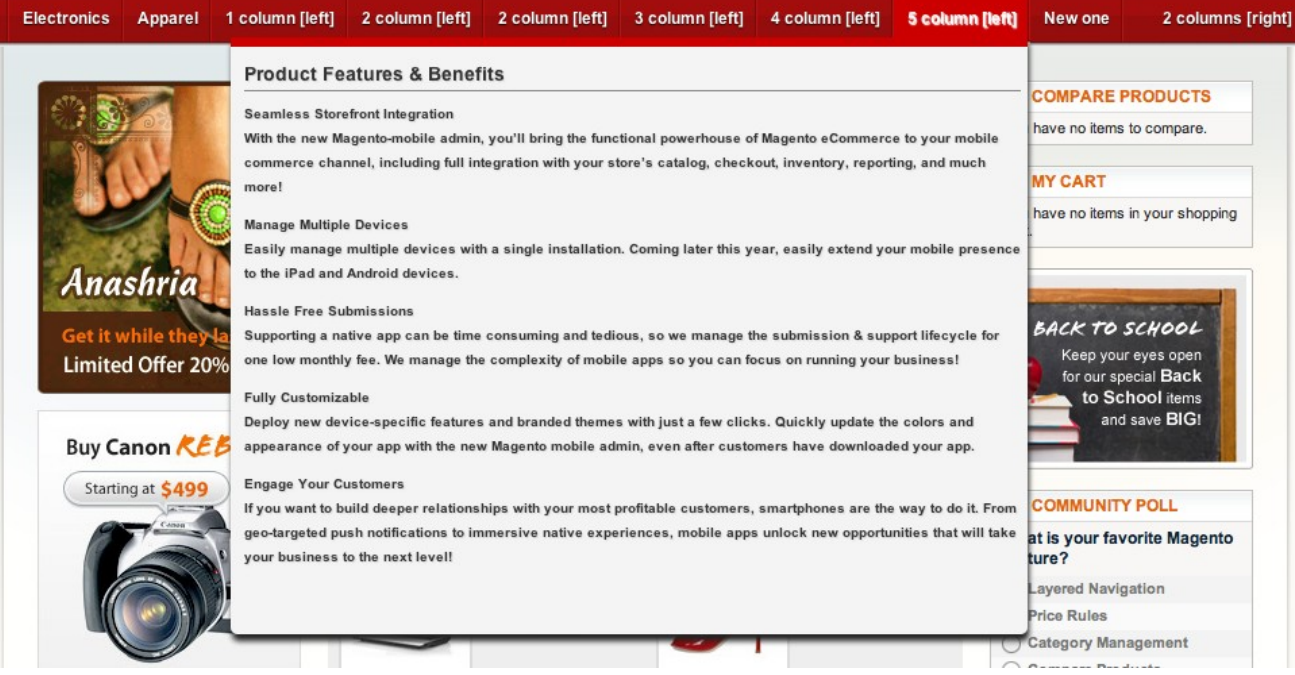

# Extension Troubleshooting

**After the extension installation the store gives an error, or blank page, or suggests to start Magento installation procedure.**

**> Change the owner of the extracted extension files to the web server user and set 775 permissions on them. Clear the store cache and try again.**

**There is extension tab under configuration section, or having the extension tab clicked I get a blank page, or Access Denied error.**

**> Clear the store cache, browser cookies, logout and login again.**

**I've set up everything correctly, inserted the HTML code but there is nothing on that page.**

**> Clear the store cache, clear your browser cache and domain cookies and refresh the page.**

**My configuration changes do not appear on the store.**

**> Clear the store cache, clear your browser cache and domain cookies and refresh the page.**

# Extension Uninstallation

**You can completely disable extension if you**

**delete"/app/etc/modules/Magazento\_Megamenu.xml"file or just change "true"to**

```
"false"
<?xml version="1.0"?>
<config>
  <modules>
    <Magazento_Megamenu>
      <active>true</active>
      <codePool>community</codePool>
    </Magazento_Megamenu>
  </modules>
</config>
```
**But if you want to completely remove this extension from your magento installation**

**follow this steps**

**1 delete extension files**

**2 delete "megamenu\_setup" record from [core\\_resource](http://localhost.dev/phpMyAdmin/sql.php?db=magento16&table=core_resource&token=f9900e7dd9b7768526c8ec22de1e8be9) table**

**3 remove db tables from your magento database**

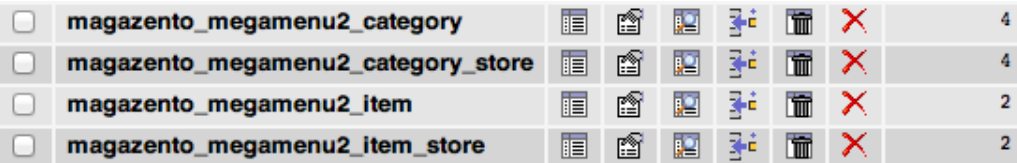

**4 Remove extension extension Files & Folders tree**

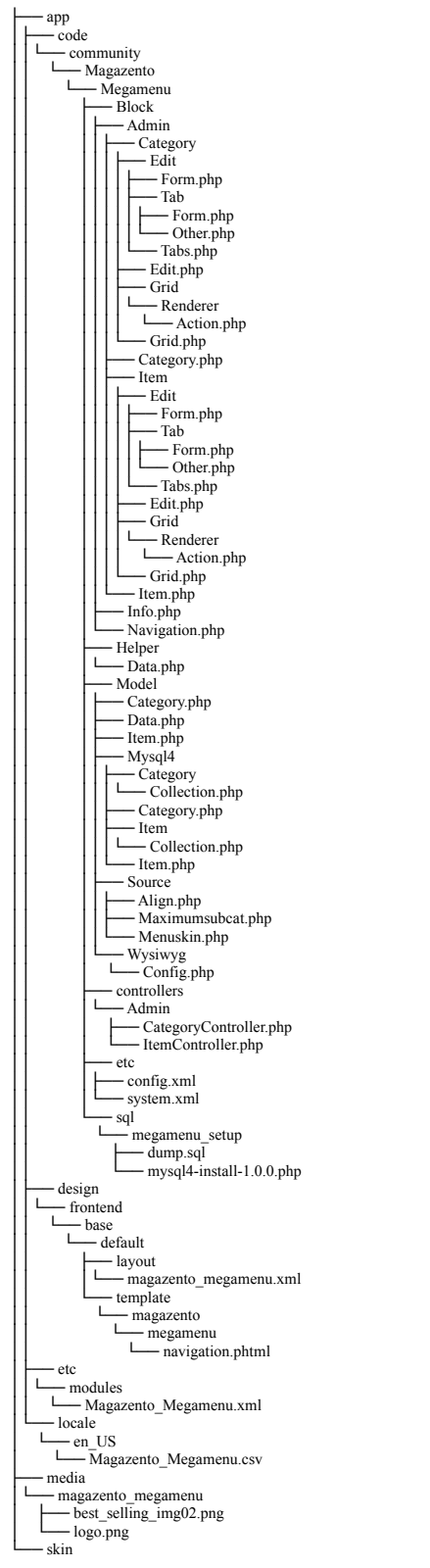

## Extension folders and files

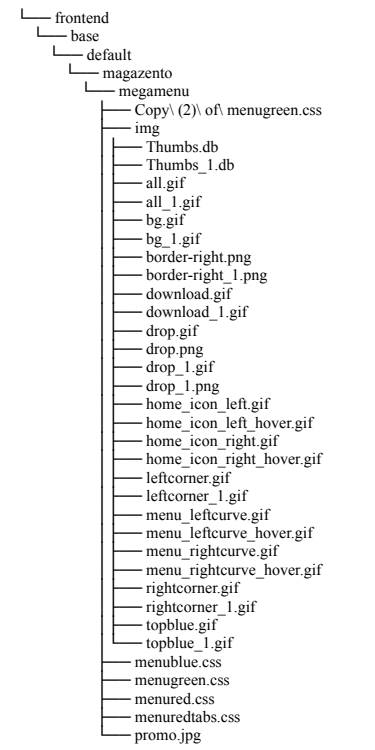

## CustomWork with Magento!

**As you may know, for now Magento is the superior ecommerce platform, scalable and and full of additional features that the others ecommerce platforms doesn't have. We are focused on the the custom module and additional features development for Magento CMS. We also provide premium web-store development services incuding design and cunsulting. For us is not important your business size, does your company big or it doesn't. We will build you your eCommerce business through research with the latest innovations in webdevelopment niche.**

**If you need need custom development for magento, please do not hesitate to contact us at** [support@magazento.com](mailto:atsupport@magazento.com) **or** http://www.magazento.com/english/quote

**All company and brand products and service names are trademarks or registered trademarks of their respective holders.** 

**Copyright** © **2012 Magazento**